### Chapter - 1 AutoCAD Interface များကိုလေ့လာခြင်း

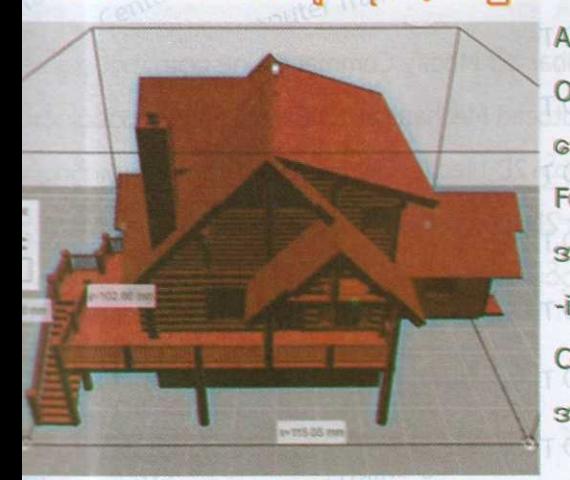

AutoCad 2015 ရဲ့ Interface လေ့လာခြင်း နှင့် AutoCAD 2015 Software အား Over All လေ့လာခြင်းနှင့် 2D, 3D Setting ပြုလုပ်ခြင်းများအား အသေးစိတ်နားလည် အောင် ရှင်းပြ ပေးထားပါတယ်။ AutoCAD Menu Bar အား လေ့လာခြင်း နှင့် File Format များအကြောင်းလေ့လာခြင်းနှင့် File New ဇွင့်ခြင်း၊ File Save ပြုလုပ်ခြင်းများ အကြောင်းကိုရှင်းပြပေးမှာဖြစ်ပါတယ်။ Quick Access Toolbar, Info Center, Draw ing Area, Crosshair and Pickbox, Autocad Cursor, User Coordinate Syster Command Window, Status Bar, Menu Bar, Autocad Background Change & အကြောင်းများကို ရှင်းပြပေးထားသောအခန်းဖြစ်ပါတယ်။

## Chapter - 4

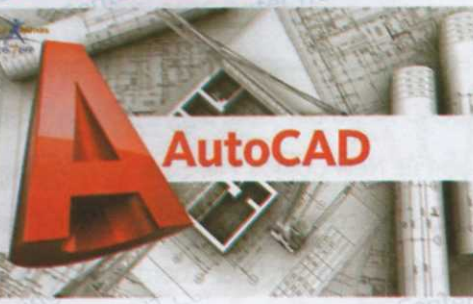

Chapter - 5

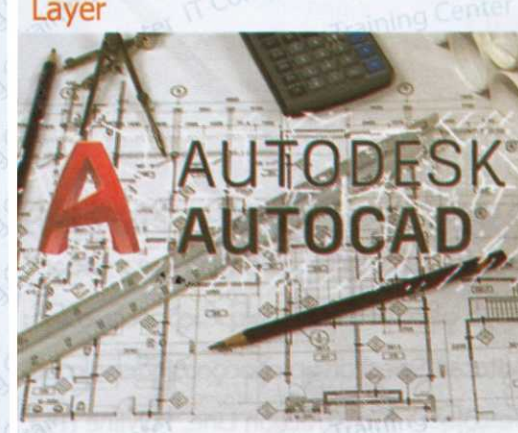

# Chapter - 6

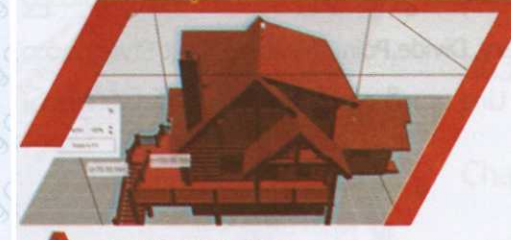

### A AUTOCAD®

#### Chapter - 7 AutoCad 2D House Plan

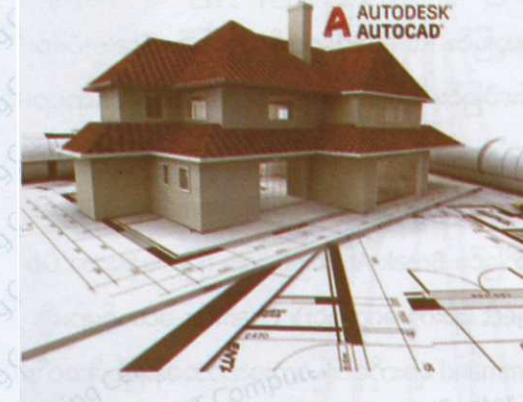

AutoCAD ရဲ့ Menu Bar, Toolbar နှင့် Modify Command Line များကိုတစ်ခုချင်းစီ လေ့ကျင့်သင်ကြားပြီးနောက် Autocad Mechanical 2D Exercise များကိုတစ်ပုံခြင်းစီ ကျွမ်းကျင်အောင့်လေ့ကျင့်ရပါမည်။ 2D Mechanical Exercise Drawing များကိုကျွမ်း ကျင်စွာ ဆွဲနိုင်ပြီးနောက် အခြား 2D Exercise ပုံများကိုပါ လေ့ကျင့်ဆွဲနိုင်ရန် အတွက် Exercise File ပုံများကို ထည့်သွင်းပေးထားပါတယ်။

Layer တွေအကြောင်းပါ။ AutoCad မှာ Civil Drawing တွေစဆွဲတော့မယ်ဆိုရင် Layer တွေထားဆွဲရပါတယ်။Layer တွေယူဆွဲခြင်းအားဖြင့်မလိုအပ်တဲ့ Layer တွေ ပိတ်ထား လို့ရပါတယ်။ လိုအပ်တာကို ဘဲဖွင့်ပြီး Copy ကူးတာ Move ရွှေတာတွေလုပ်လို့ လွယ် တူလို့ Layer များကို ယူသုံးခြင်း ဖြစ်ပါတယ်။ လိုအပ်တဲ့ Object ကို သုံးချင်တဲ့ Color အသုံးပြုလိုတဲ့ Linetype, Lineweight တွေကို အဖွင့်အဝိတ်လုပ်ပြီး ထည့်ဆွဲပေးလို့ရ ပါတယ်။ Layer တွေကို အဖွင့်အပိတ်လုပ်လို့ရပါတယ်။ Move,copy လုပ်လို့မရအောင် Lock ရတားလို့ ရပါတယ်။ Project အကြီးတွေ ဆွဲတဲ့နေရာမှာ Layer တွေကလည်း အသုံးဝင်တဲ့နေရာမှာရှိပြီး Layer က မသုံးမဖြစ်တဲ့ Command တစ်ခုပါဘဲ။

Dimension အကြောင်းရှင်းပြပေးထားသောအခန်းဖြစ်ပါတယ်။စတင်သုံးစွဲတဲ့ AutoCac ဗိုင်မှာ Dimension ကပြင်ဆင်ပေးရပါတယ်။မပြင်ပေးရင်လိုချင်တဲ့dimension ပုံစံ auto ပြင်ပြီးသားမဟုတ်ပါဘူးဆွဲလိုက်တဲ့ ပုံမှာ Dimension မှန်ကန်ဖို့လိုအပ်ပါတယ်။နောက် တစ်ခုကတော့ Primary unit ပါ။Feet နဲ့ဆွဲထားရင် archi ကို ပြောင်းပေးပါ့မယ်။ Milli -meter နဲ့ဆွဲထားရင်တော့ decimal ကိုပြောင်းပေးပါ့မယ်။ Unit ကတော့မရှိန်းပေးလို့ မရပါဘူး။ ရှိန်းပေးမှ Unit အမှန်ထွက်လာမှာပါ။

Civil Drawing 2D အိမ်တစ်လုံး ရေးဆွဲပုံကို အသေးစိတ် ရှင်းပြထားသော အခန်းဖြစ်ပါ တယ်။Civil Drawing 2D မှာပါတဲ့ Civil ဝိုင်းကို အဓိကထားသင်ကြားတဲ့ လေ့ကျင့်ခန်း တွေပါ။ AutoCad 2D မှာ Plan ပုံတွေကို ဆွဲတော့မယ်ဆိုရင် ပုံကို အပေါ် (Top View) ကနေကြည့်တဲ့သဘောပါ။ ကိုယ့်ဆွဲမယ် Drawing သည် ပေလက်မ (Archi Unit) နဲ့ဆွဲ မှာလား Millimeter နဲ့ဆွဲမှာလားကိုအရင်ဦးဆုံးရွေးချယ်ပေးရပါ့မယ်။ Unit ရွေးချယ်ပေး ပါမယ်။ နောက်တစ်ချက် ကတော့ Drawing Limits သတ်မှတ် ပေးပါ့မယ်။ Floor Plan, Foundation Plan, Front Elevation, Back Elevation, Left Elevation, Right Elevation, Roof Beam Plan, Roof Plan, Stair, Section, Window & Doors Drawing အကြောင်း 2D အဆာက်အဦးတစ်ခု အစအဆုံးရေးဆွဲပုံကို သင်ကြားပေးသော အခန်းဖြစ်ပါတယ်။

AutoCad 2d ကို အသုံးပြုတော့မယ် ဆိုရင် Toolbar ၆ ခုကို ခေါ်ယူ သုံးစွဲပုံကို ရှင်းပြ ထားပါတယ်။ Drawing ရေးဆွဲရန် အတွက် မှန်ကန်သော Drawing Area တစ်ခုကို ခေါ်ယူ အသုံးပြုခြင်း၊ Drawing ဆွဲရာတွင် မှန်ကန်သော Unit ပြောင်းလဲသတ်မှတ်ခြင်း နှင့် Drawing Limits သတ်မှတ်ခြင်း Autocad Selection များကိုလေ့လာခြင်းအကြောင်း Line - L (မျဉ်းမြောင့်တစ်ကြောင်း ရေးဆွဲခြင်း)၊ Construction Line, Polyline (PL), Polygon-Pol အနားညီ ပိုလီဂွန်(ဗဟုဂံ)များရေးဆွဲခြင်း, Rectangle-ထောင့်မှန်စတုဂံ ူ ရေးဆွဲခြင်း, Arc, Circle, Revision Cloud, Spline, Ellipse, Make Block, Insert Block, Hatch- သတ်မှတ်ထားသောဘောင်တစ်ခုအတွင်းအသုံးပြုလိုသော Pattern များထည့် သွင်းခြင်း၊ Explode, Region, Boundary, Divide, Point, Measure, Text Style စသော AutoCAD Toolbars ၏ Command Line များကို ရှင်းပြထားသော အစန်းဖြစ်ပါတယ်။

Chapter - 2

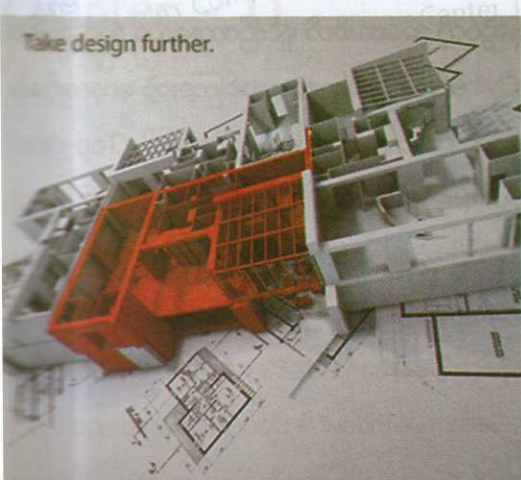

Erase (ဆွဲပြီးသား Object များကို ဖျက်ခြင်း)၊ Copy - ပုံတူကူယူခြင်း၊ Move-ပုံများကို ရွှေ့ခြင်း၊ Mirror - ပုံများကိုမှန်ရိပ်တွင်မြင်ရသကဲ့ သို့ပြောင်းပြန်လှန်ခြင်း၊ Offsetပုံများ ကို အကွာအဝေးတူ/အချိုးတူစွာ ပွားယူခြင်း၊ Rotate-ပုံများကိုလှည့်ခြင်း၊ Scale-ပုံများ ကိုအရွယ်အစားအကြီးအသေးပြောင်းလဲခြင်း၊ Stretch-ပုံများကိုလိုအပ်သည့်နေရာများ မုဆွဲဆန့်ခြင်းဆွဲချုံ့ခြင်း၊ Trim-မလိုအပ်သော ပိုနေတဲ့အစိတ်အပိုင်းများအားဖြတ်ထုတ် ခြင်း၊Extend- Object တစ်ခုမှာမထိစပ်တာတွေကိုဆက်ပေးတဲ့ Command ပါ၊ Break -ဆက်နေတဲ့ Object တွေကို ပိုင်းဖြတ်ခြင်း၊ Break At Point၊ Join (ပြတ်နေသော Ob -ject များကို ဆက်ခြင်း)၊ Fillet (Object များကို တွေးခြင်း)၊ Chamfer-ထောင့်များချိုး ခြင်းစသော Modify Toolbars ၏ Command များကိုရှင်းပြထားသောအခန်းဖြစ်ပါတယ်။

## Chapter - 8

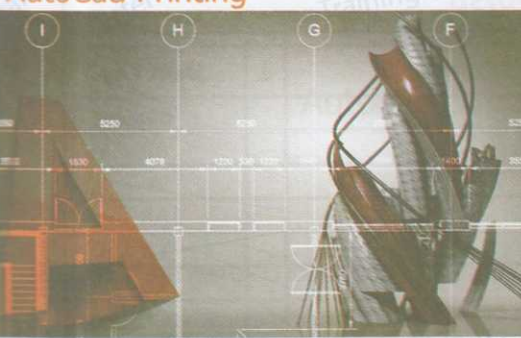

Chapter - 9

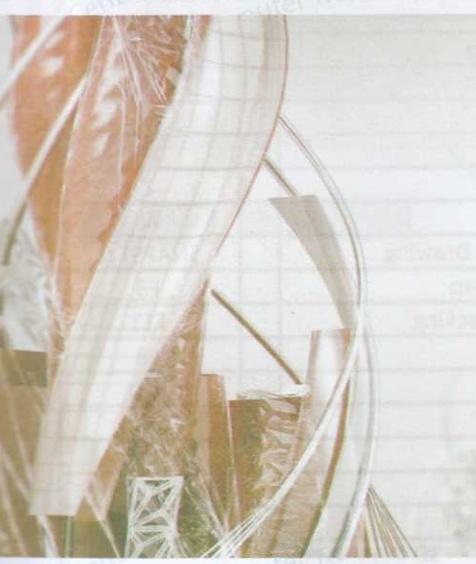

**Chapter**  $-10$ 

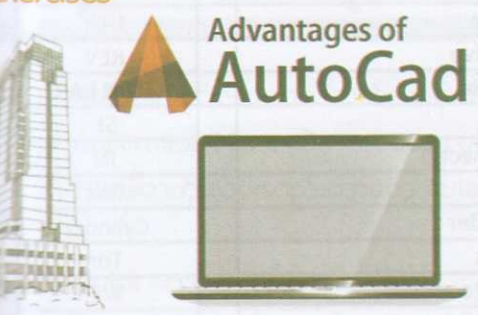

Chapter

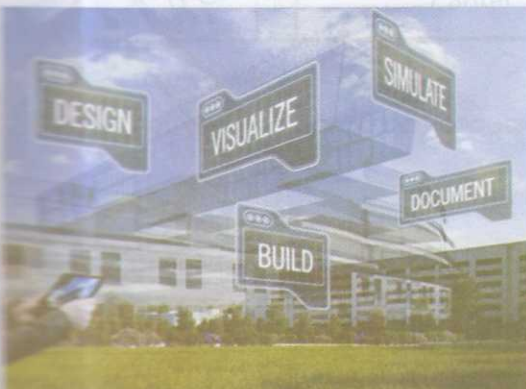

AutoCad မှာ Print out လုပ်တော့မယ်ဆိုရင် အခြား software နဲ့မ<mark>တုပါဘူး မှာ Print</mark> ထုတ်မယ်ဆိုရင် Layout ထဲကိုဝင်ထုတ်ပါမယ်။ Object တွေကိုဆွဲတဲ့နေရာကို Mode space လို့ခေါ်ပြီး Layout ထဲကိုရောက်ရင်တော့ autocad ရဲ့ paper space ပါ Paper space ကတော့ autocad ရဲ့ ညာဘက်အောက်ထောင့်မှာ ရှိပါတယ်။ Model ဘေးက Layout1, Layout2 ဆိုတာ Paper space ပါ။ Print out လုပ်တော့မယ်ဆိုရင် Layout ထဲကို click ချပါ့မယ်။ click ချလိုက်တာနဲ့ အောက်ပါပုံမှာ ပြထားသလို paper space ကို ရောက်သွားပုံအကြောင်း Printing အကြောင်းရှင်းပြထားသော အခန်းဖြစ်ပါတယ်။

3D စဆွဲတော့မယ်ဆိုရင်တော့ Tool တွေအများကြီးသိစရာတော့မလိုအပ်ပါဘူး။ 2D မှာ တုန်းကတော့ Line Circle Rectangle သိုပြီး Shape ပုံစံတွေနဲ့ ရေးဆွဲကြတာပါ။Shape က two dimensional object တွေပါ။axis ကတော့ x, y တန်ဗိုးတွေနဲ့ဆွဲကြပါတယ်။3D ကျတော့ x, y အပြင် z axis တစ်ခုပါထပ်တိုးလို့လာပါတယ်။ Line circle rectangle ဆို တဲ့ Shape တွေကိုထုပါဝင်လာတဲ့ three dimension ပုံစံတွေဖြစ်လာပါတယ်။ 3d object တွေကို Geometry object တွေလိုလည်းခေါ်ပါတယ်။ Box, Cone, Sphere, Clinder, etc Rectangle တစ်ခုက shape တစ်ခုပါ။ အဲဒီ rectangle တစ်ခုကိုထုတင်လိုက်မယ်ဆိုရင် Rectangular box ပေါ့ form ပုံစံတစ်ခုဖြစ်လာပြီး three dimensional ဖြစ်လာပါတယ်။ 3d object တစ်ခုဖြစ်လာပါတယ်။ 2d တုန်းက ucs icon လေးက x,y တန်ဗိုးလေးဘဲညွှန် ပြနေပါတယ်။ 3D ဆွဲတော့မယ် ဆိုရင်တော့ ucs icon လေးက 3d z axis factor တစ်ခု ပိုတိုးလို့ လာပါတယ်။ ဒီအခန်းမှာတော့ 3D Command များ ကို စတင် လေ့လာခြင် အကြောင်း ရှင်းပြထားသောအခန်းဖြစ်ပါတယ်။

3D ပုံတွေဆွဲတော့မယ်ဆိုရင် သက်ဆိုင်ရာ 3D Toolbar ကိုခေါ်ယူသုံးစွဲခြင်းအကြော များကို လေ့လာရမှာဖြစ်ပြီး (1)Modeling Toolbar (2)UCS II Toolbar, (3)View Tool -bar (4)Visual Style Toolbar (5) Orbit Toolbar တို့အကြောင်းကိုအသေးစိတ်ရှင်းပြ ပေးထားပါတယ်။ 3D Mechanical Exercise Drawing များကိုတစ်ပုံခြင်းလေ့ကျင့်ရေးခ နိုင်အောင် သင်ကြားပေးထားသောအခန်းဖြစ်ပါတယ်။

3D နဲ့အိမ်တစ်လုံးရေးဆွဲပါ့မယ်။ အိမ်ဆွဲတော့မယ် 2D အခြေခံတတ်မြောက်ပြီး 2D ရေး ဆွဲတတ်မှ3D ကို ဆက်ရေးဆွဲလို့ရမှာပါ။ 2D ကို အခြေခံပြီး 3D ဆွဲမှာပါ။2D ဆွဲတုန်းက Plan သင်ခဲ့ ပါတယ်။အဲဒီ Plan ကို အခြေခံပြီး တစ်ထပ်တိုက်ကလေး ဆွဲမှာဖြစ်ပါတယ်။ 2D Plan မှာ ပါလာတဲ့ Column တိုင်လေးတွေ ကို ထုထုတ်ပြီး 3D ရေးဆွဲခြင်း၊ Wall, Column, Window & Door, Chowket, Leaf frame, Glass များအား 3D ဖြင့် ရေးဆွဲ ခြင်း၊ 3D Roof Plan ရေးဆွဲခြင်း နှင့် အဆောက်အဦး တစ်ခုလုံး ကို 3D ဖြင့် ရေးဆွဲခြင်း အား လေ့ကျင့်သင်ကြားနိုင်အောင် ရှင်းပြပေးထားသော အခန်းဖြစ်ပါတယ်။

အင်ဂျင်နီယာ ကျောင်းသားများ၊ Civil, Mechanical , architecture ကျောင်းသားများ၊ ဝါသနာအရ AutoCAD Draft Man လုပ်ချင်သူများ၊ AutoCAD Designer, Decoration Designer များ လေ့လာသင့်သော စာအုပ်ဖြစ်ပါသည်။ ယခုအချိန်သည် မြန်မာနိုင်ငံတွင်လည်း ဆောက် လုပ်ရေးလုပ်ငန်းများ၊ Decoration လုပ်ငန်းများများပြားလာသည်နှင့်အမျှ AotoCAD Drafter, AutoCAD Designer, Decoration Designer များမှာ လိုအပ်ချက်များရှိနေပါသည်။ သို့ဖြစ်ပါသောကြောင့် မိမိဝါသနာပါရာ Engineering လမ်းကြောင်းသို့ လျောက်လှမ်းမည်ဆိုပါက ယခု ကပင် AutoCAD 2D, 3D စာအုပ်ဖြင့် လေ့ကျင့်ထားရန်လိုအပ်မည်ဖြစ်သည်။ Auto CAD စာအုပ်တွင် Workspace Switchingအဖြစ် Menu Bar များ၊ Tool Bar များထုတ်ပုံ၊Workspace setting save ပုံ၊Background Color Change ခြင်း၊ UCS Control လုပ်ခြင်း၊ DesignCenter မှ Icon များ အသုံးပြုပုံ၊ Mechanical Project များ Civil Project များ ဆွဲရာတွင် အသုံးပြုသော Unit Setup ရှိန်ခြင်း၊ Modeling ToolBar, Solid Editing Tool Bar များအသုံးပြုပုံ၊Mechanical 2D Dimensions ပုံများ၊Advanced Mechanical 3DModeling များ၊Civil Project များ အတွက် Windows, Doors Details Drawing များ၊ Foundation Plan, RoofPlan များ၊ Beams Details များ၊ Column, Walls များ ၏ Sections, Detailsပုံများ၊Stair Section,Details များကို Dimension များပြည့်စုံစွာအသုံးပြုခြင်း၊ Text (စာသား)များရေးထိုးခြင်း၊ Furniture များနေရာချခြင်း၊ စသည့် 2 Dimensions Drawing များ၊ Exterior, Interior View များကို 3D Modeling လုပ်ခြင်း၊ Projects များ၊ Plans, Details, Sections ပုံများ၊ Drawingများကို Paper Base ပြောင်းရာတွင် Title Block အသုံးပြု၍ Layout Scale ချိန်ခြင်း၊Jpeg File, PDF File များပြောင်းခြင်းနှင့် Paper Print ထုတ်ခြင်းတို့ကို Scale တိကျစွာဖြင့် လေ့လာရမည်ဖြစ်ပါသည်။ Auto CAD Software ၏ Command များ ကို ကျွမ်းကျင်စွာ အသုံးပြုတတ်ရုံ မျှမက Civil Drawing,Mechanical Drawing များ၏ သဘောတရားများကိုပါ ပေါင်းစပ်သင်ကြားပေးဇ်တး သောစာအုပ်ဖြစ်သောကြောင့် Constructions Fields (ဆောက်လုပ်ရေးလုပ်ငန်း)တွင်ဝင်ရောက်လိုသော Civil Engineer များ၊ DesignFields များတွင်ဝင်ရောက်လိုသော Archi Engineer များ၊Drafting Fields များတွင် ဝင်ရောက်လိုသော Engineer မဟုတ်သူများ၊ M&E Engineer (Electrical, Water Supply, Plumbing and PABX) များ၊ Advanced Engineering Subjects များကို ပြည်ပ နိုင်ငံများတွင် သွားရောက်လေ့ လာလိုသူများ၊ UK အသိမှတ်ပြု City & Guild Engineering ဘာသာရပ်များ ကို လေ့လာလိုသူများ၊ Maintained Fields မှ Mechanical Engineer များ မဖြစ်မနေ လေ့လာသင့်သော စာအုပ်ဖြစ်ပါသည်။

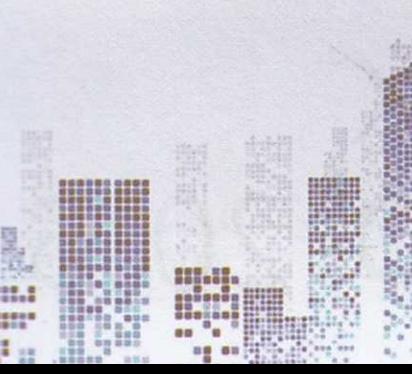